**Einstieg in dynamische Webtechnologien**

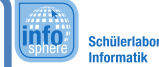

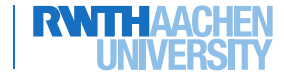

**Spielphase - Server**

Als Server ist es euer Auftrag, mit dem sogenannten **Client** (in diesem Fall: dem Browser) zu kommunizieren, die richtige Website zur ankommenden Anfrage heraus zu suchen und gegebenenfalls die Website zur Bearbeitung an den PHP-Interpreter weiterzuleiten.

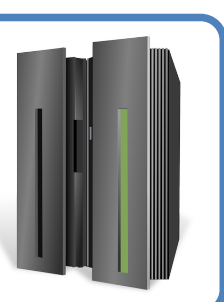

Wenn eine Anfrage hereinkommt:

- 1. Prüft, ob der Anfang der Adresse, die angefragt wird, in der 1.Tabelle steht.
	- $\boldsymbol{x}$  Ja  $\rightarrow$  Macht weiter mit Punkt 2
	- ✘ Nein → Sendet "404 Nicht gefunden" an den Client und beendet die Kommunikation mit dem Client.
- 2. Prüft, ob ein Fragezeichen in der URL vorkommt.

index.php ist der Standardname für die Haupseite einer Website

- $\boldsymbol{x}$  Ja  $\rightarrow$  Trennt alles was, nach dem Fragezeichen kommt, an den & Zeichen auf und speichert es in der zweiten Tabelle wie im Beispiel zu sehen. Löscht anschließend alles ab dem Fragezeichen.
- 3. Ersetzt den ersten Teil der URL (bis zum /) nach den Angaben in der 1.Tabelle.
	- $\times$  Endet die URL auf "/"  $\rightarrow$  Fügt ein index.php hinten an.
- 4. Fragt das Dateisystem nach der Datei, deren Pfad soeben in Schritt 3 entstanden ist.
	- ✘ Datei existiert nicht → Sendet "404 Nicht gefunden" an den Client und beendet die Kommunikation mit dem Client.
	- ✘ Wenn der Dateiname mit ".php" endet, so gebt die Datei weiter an den PHP-Interpreter und wartet, bis er die Datei überarbeitet hat.
- 5. Gebt die Datei an den Client weiter und beendet die Kommunikation mit dem Client

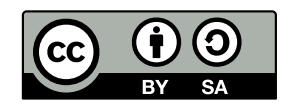

**Einstieg in dynamische Webtechnologien**

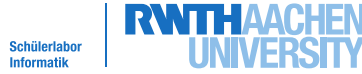

**Find** 

**Spielphase - Server**

## Tabelle 1 - Zuordnungstabelle URL

Hiermit ersetzt man Teile der URL. Bsp.:

## **http://schuelerlabor.informatik.rwth-aachen.de/**bilder/logo.jpg

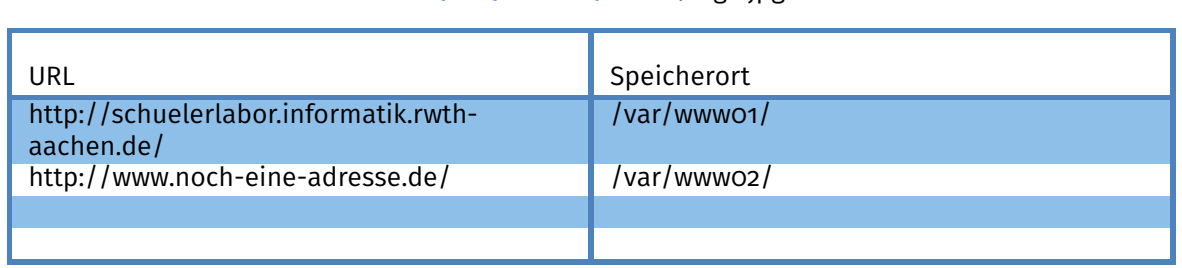

## ⇓ **/var/www01/**bilder/logo.jpg

## Tabelle 2 - Speichertabelle Variablen

Hier speichert man übergebene Variablen ab. Bsp.:

http://schuelerlabor.informatik.rwth-aachen.de/**?hallo=welt&hello=world**

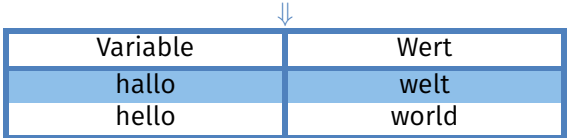

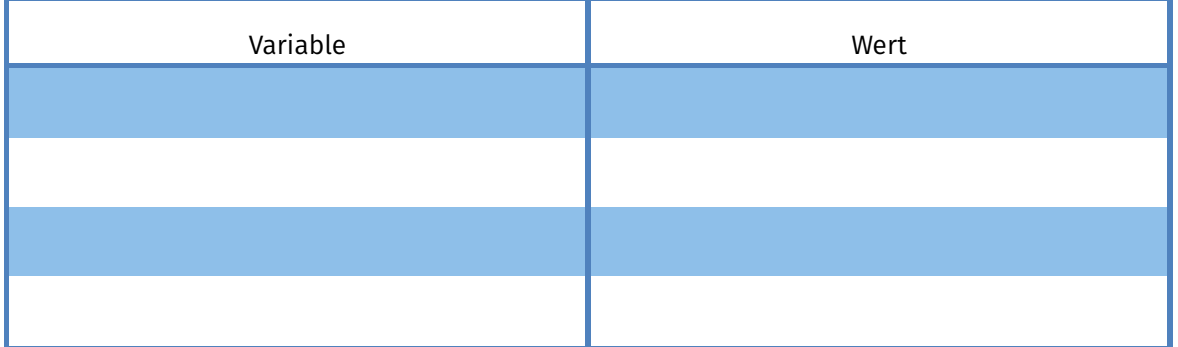

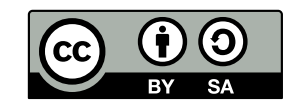